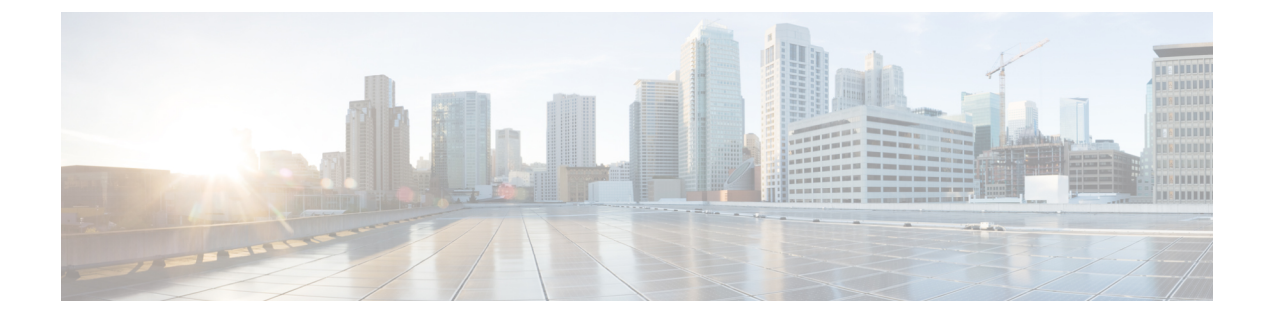

# ルータの接続

この章では、Cisco IR829 サービス統合型ルータ(ISR)をイーサネットデバイスとネットワー クに接続する方法について説明します。この章の構成は、次のとおりです。

• [ルータの接続](#page-0-0) (1 ページ)

# <span id="page-0-0"></span>ルータの接続

この章では、Cisco IR829 サービス統合型ルータ (ISR) をイーサネットデバイスとネットワー クに接続する方法について説明します。この章の構成は、次のとおりです。

# ルータを接続するための準備

デバイスにルータを接続する前に、第1章「ルータの設置」の手順に従ってルータを設置しま す。

### ルータの損傷防止

ルータへの損傷を防ぐため、ルータにデバイスを接続するときには、次の注意事項を守ってく ださい。

• すべての接続が完了するまで、デバイスおよびルータへの電源をオフにします。

**CAUTION**:ルータとの接続がすべて完了するまで、デバイスの電源をオンにしないでくださ い。

### **PC**、サーバ、またはワークステーションの接続

イーサネットスイッチポートにPC(またはその他のイーサネットデバイス)を接続する手順 は、次のとおりです。

**1.** イーサネット ケーブルの一端をルータのイーサネット スイッチ ポートに接続します。こ の例では、PC を GE LAN ポート 2 に接続しています。図 1 : サーバ、PC[、またはワークス](#page-1-0) [テーションの接続](#page-1-0) (2 ページ)を参照してください。

#### <span id="page-1-0"></span>図 **<sup>1</sup> :** サーバ、**PC**、またはワークステーションの接続

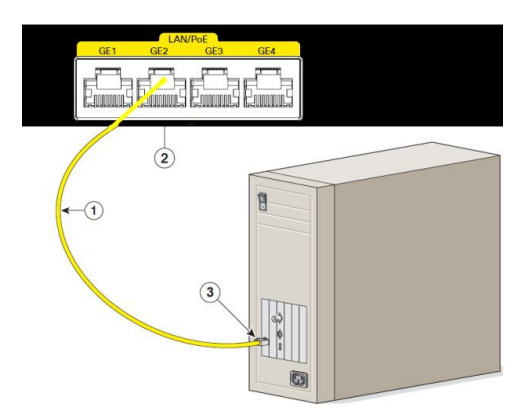

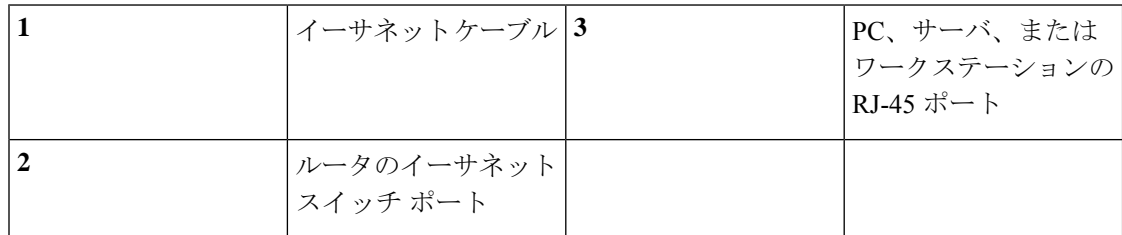

- **1.** PC、サーバ、またはワークステーションに搭載されたNIC(ネットワークインターフェイ スカード)の RJ-45 ポートに、ケーブルの反対側を接続します。
- **2.** (任意)その他のサーバ、PC、またはワークステーションをその他のイーサネットスイッ チ ポートに接続します。

## コンソール ポートへの端末または **PC** の接続

CLIを使用してソフトウェアを設定する場合、またはルータで発生した問題のトラブルシュー ティングを行う場合は、端末または PC をコンソール ポートに接続します。

端末または PC をルータのコンソール ポートに接続し、CLI にアクセスする手順は、次のとお りです。

- **1.** ケーブルのミニ USB 側をルータの USB コンソール ポートに接続します。図 2 にルータの コンソールポートのミニ USB の位置(**1**)を示します。
- **2.** ミニ USB ケーブルのもう一端をラップトップまたは PC の USB ポートに接続します。
- **3.** ルータと通信するため、ラップトップまたは PC で新しいデバイスが検出されるまで待ち ます。
- **4.** ルータと通信する適切なドライバがないという警告がラップトップや PC に表示された場 合は、ドライバをコンピュータ メーカーから入手するか、または次の URL を参照してく ださい。 <https://www.silabs.com/developers/usb-to-uart-bridge-vcp-drivers>
- **5.** PC から端末エミュレーション アプリケーション(Tera Term など)を実行します。(標準 オプションまたは拡張オプションから)「標準」のシリアルCOMポートを選択し、フロー 制御なしで 9600 ボーレートに設定します。

図 **2 :** コンソール ポートへの端末または **PC** の接続

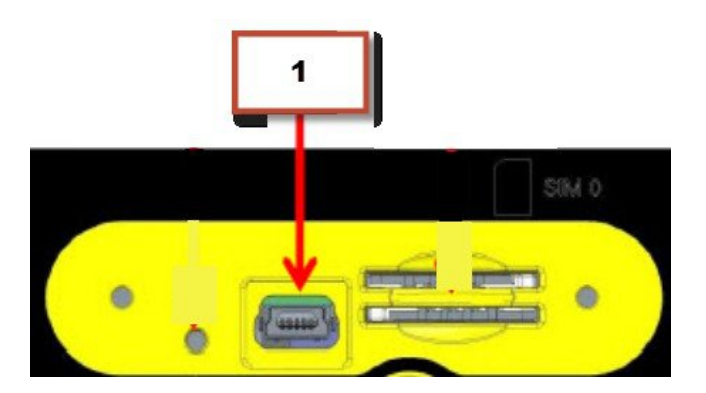

# **DC** 電源への接続

**WARNING:** この製品は、設置する建物に短絡(過電流)保護機構が備わっていることを前提 に設計されています。保護装置の定格が 36 VDC、5 A 以下であることを確認します。ステー トメント 1005

**WARNING:** この製品は、設置する建物に回路短絡(過電流)保護機構が備わっていることを 前提に設計されています。一般および地域の電気規格に準拠するように設置する必要がありま す。ステートメント 1045

### プラグおよびピン配置

IR829 は、電源接続に使用する 4 ピン ロック コネクタとピンを含む DC 電源アクセサリ キッ トとともに出荷されます。端子は 4 つありますが、使用するのは 3 つで、1 つはスペアです。 Molex 電源コネクタは、シスコ部品番号 29-2562-01 です。

<span id="page-2-0"></span>IR829 に電源入力レセプタクルがあります。ピン配置を図 3 : [電源コネクタのピン配置](#page-2-0) (3 [ページ\)](#page-2-0) に示します。

図 **3 :** 電源コネクタのピン配置

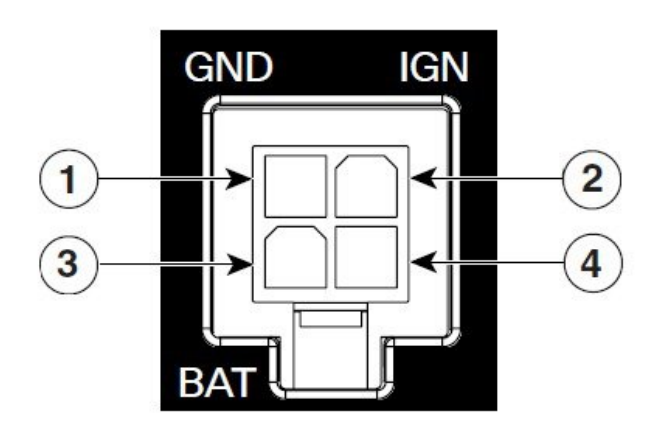

#### 表 **<sup>1</sup> :** 電源コネクタの説明

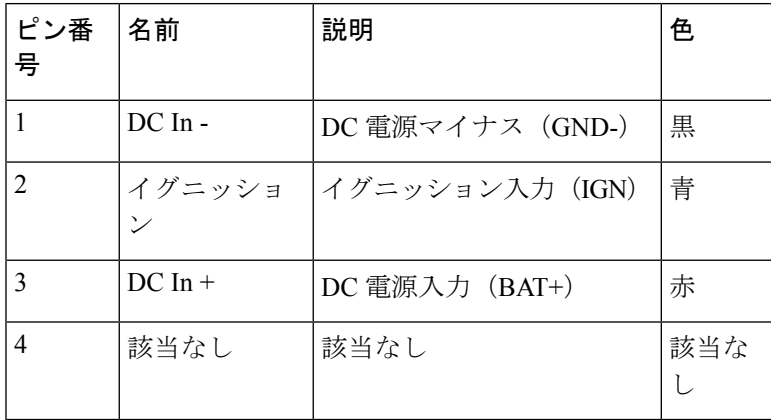

### 電源ケーブルの作成

シスコでは電源ケーブルを提供しており、部品番号IR829-DC-PWRCORDで発注できます。独 自に電源ケーブルを構築する場合は、DC 電源を接続する際に特に注意してください。圧着接 続ではミスが発生しやすくなりますが、Molexのサイト(http://www.molex.com/tnotes/crimp.html [英語])に非常にわかりやすいチュートリアルが用意されています。

配線の仕様は次のとおりです。

- 16 AWG $(1.02 \sim 1.29 \text{ mm})$
- UL1015 定格
- ワイヤは 1 インチごとに 1 回ねじる

<span id="page-3-0"></span>図4: [電源ケーブル](#page-3-0) (4ページ) の例に、フェライトを取り付けた別の認定のケーブルを示 します。ケーブルは、図の 2 と 3 を取り除き、フェライトなしで作成できます。

#### 図 **<sup>4</sup> :** 電源ケーブル

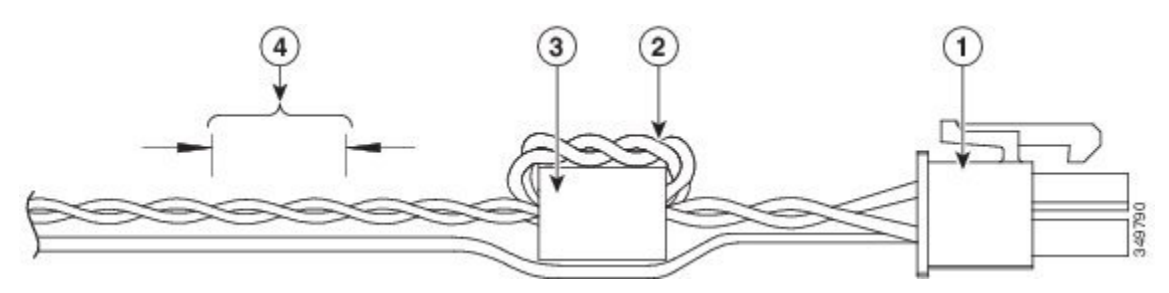

電源ケーブルの例の詳細は次のとおりです。

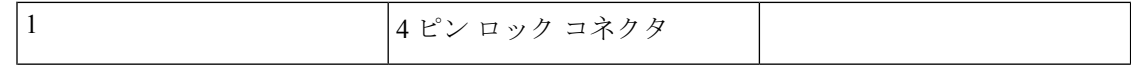

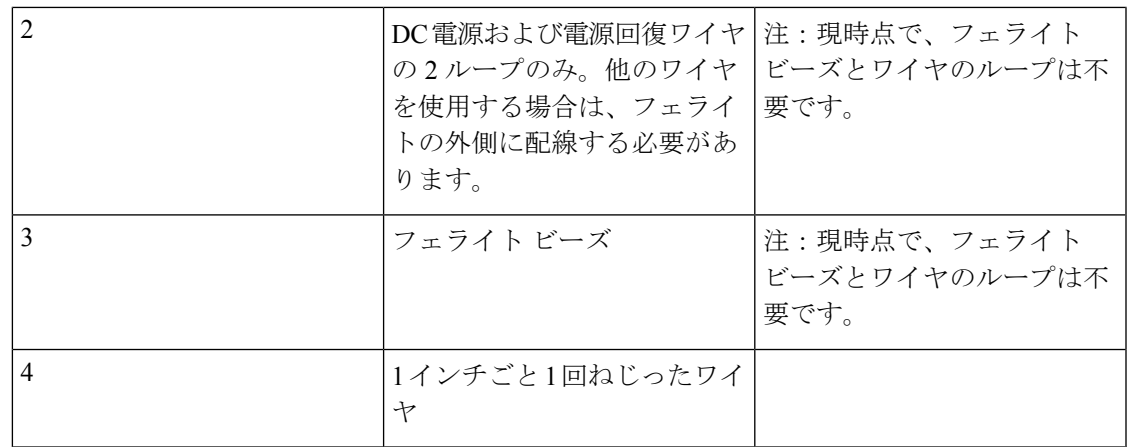

## **DC** 電源の配線

Cisco IR829 に DC 電源を接続するには、次の手順に従ってください。

| 1. | DC 電源を確認し、4本の銅線<br>$(16 \text{AWG})$ $(1.29 \text{ mm})$ $\#$ DC<br>電源に接続できるだけの長さ<br>であることを確かめます。                                                                                                    |                          |
|----|----------------------------------------------------------------------------------------------------|--------------------------|
|    | NOTE: ツイスト部分までの<br>ケーブルの最大長は4.6m (15<br>フィート)です。before                                                                                                    |                          |
| 2. | 16 ゲージ用のワイヤストリッ丨<br>パを使用して、各DC入力電<br>源に接続されている導線の先<br>端から、被覆を 6.3 mm (0.25<br>インチ) ±0.5 mm (0.02 イン<br>チ)だけはがします。6.8 mm<br>(0.27 インチ) を超える絶縁<br>体を導線からはがさないよう<br>にしてください。推奨されて<br>いる長さ以上に被覆をはがす<br>と、取り付け後に電源コネク<br>タからむき出しの導線がはみ<br>出る可能性があります。 | $\overline{a}$<br>333084 |

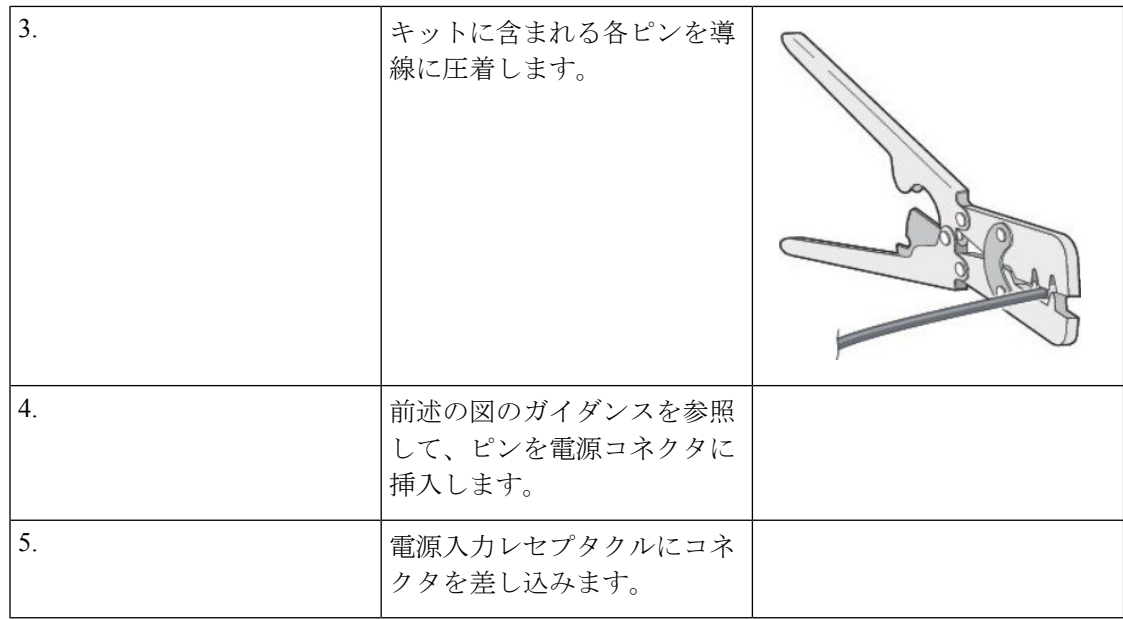

#### 自動車の接続

自動車の電源に接続する場合、イグニッション出力は(バッテリの電圧に応じて)+12VDCま たは+24VDCになることが予想されます。ルータのイグニッション入力 (IGN) を自動車のイ グニッション出力に接続します。DC 入力 + と DC 入力 - のリードは、バッテリに直接接続で きますが、ヒューズの後に接続することをお勧めします。

Ú

車両に設置する場合は、イグニッション入力(IGN)を接続し、ルータのイグニッション電源 管理機能を使用する必要があります。これにより、車両の電源をオフにしてからオンに戻すた びに、ルータの不要な電源の再投入がなくなります。 重要

(注)

イグニッション電源管理ソフトウェアとその設定方法の詳細については、『Cisco IR800 Integrated Services Router Software [Configuration](http://www.cisco.com/c/en/us/td/docs/routers/access/800/829/software/configuration/guide/IR800config.html) Guide』を参照してください。

# 接続の確認

すべてのデバイスがルータに正しく接続されているかどうかを確認する場合は、最初にすべて の接続デバイスの電源を入れ、LED をチェックします。ルータ動作の確認については、[表](#page-6-0) 2 : [ルータの動作確認](#page-6-0) (7 ページ) を参照してください。

LED の詳細については、第 1 章「LED」 を参照してください。

#### <span id="page-6-0"></span>表 **2 :** ルータの動作確認

Ι

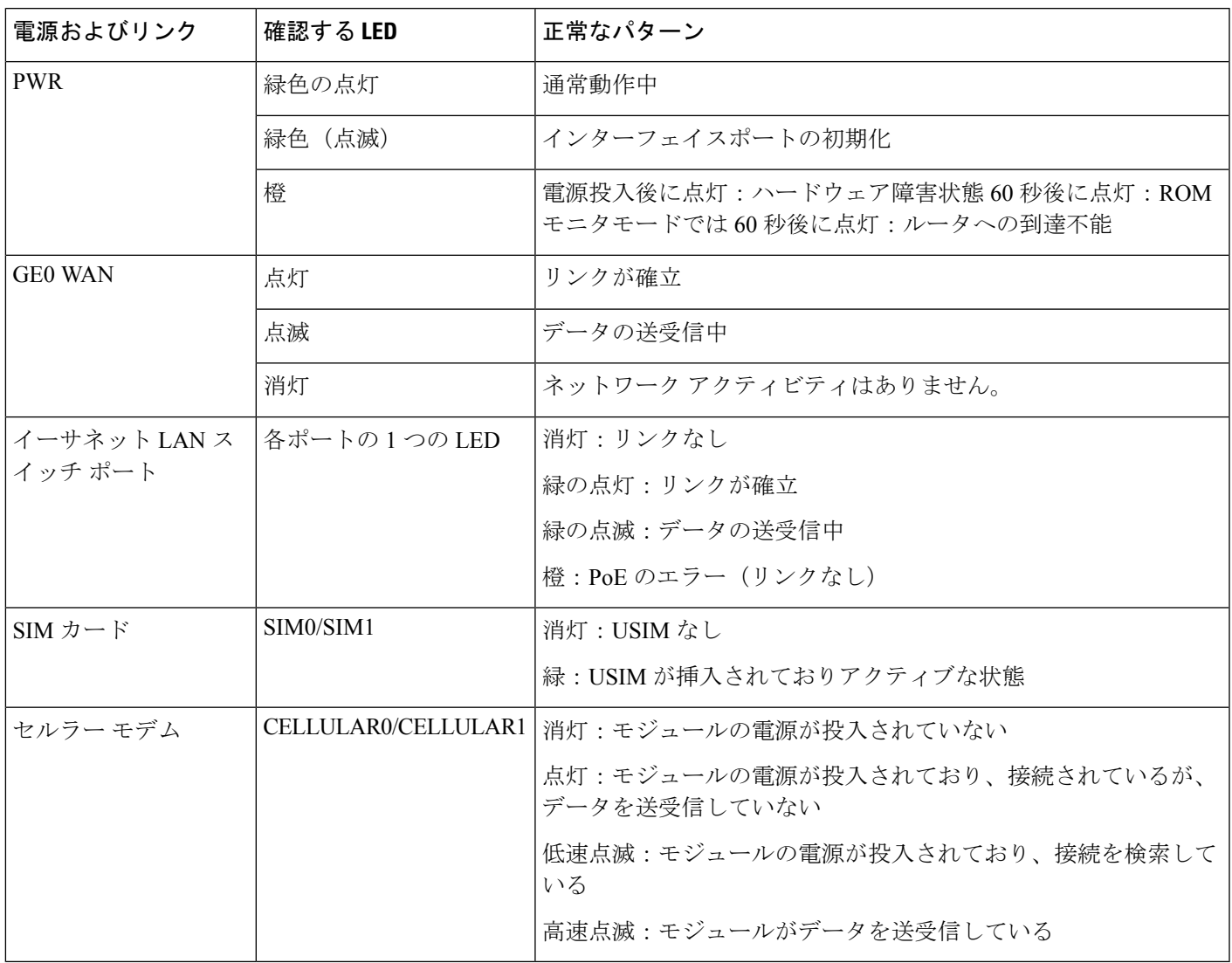

**NOTE**:IR829 では、シングル LTE SKU とデュアル LTE SKU を利用できます。詳細について は 17 ページの表 8 を参照してください。

 $\overline{\phantom{a}}$ 

 $\mathbf{l}$